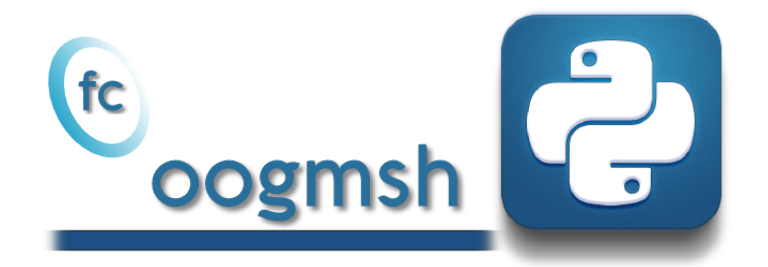

# Documentation of the fc-oogmsh Octave package version 0.0.17<sup>∗</sup>

François Cuvelier†

December 13, 2017

#### Abstract

This experimental Octave package make it possible to generate mesh files from .geo files by using gmsh. It's also possible with the  $\mathrm{ooG}\mathrm{MSH}$ class to read the mesh file and to store its contains in more user-friendly form. This toolbox must be regarded as a very simple interface between gmsh files and Octave . So you are free to create any data structures or objects you want from an ooGmsh object.

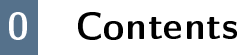

#### [1 Introduction](#page-1-0) 2

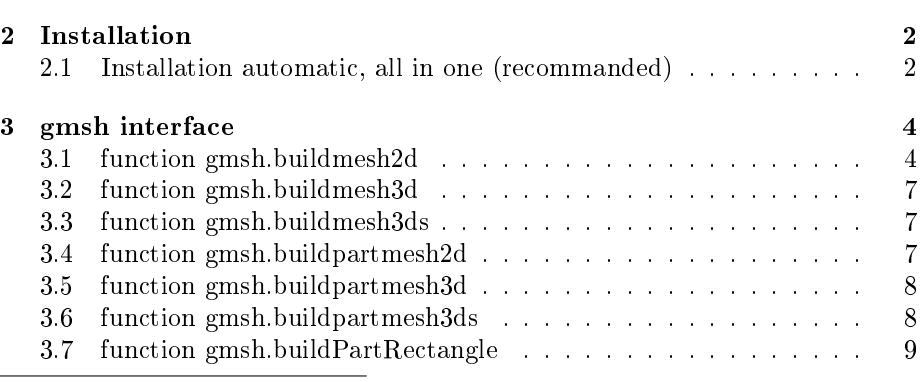

<sup>∗</sup>Compiled with Octave 4.2.1 under cosmos computer

†Université Paris 13, Sorbonne Paris Cité, LAGA, CNRS UMR 7539, 99 Avenue J-B Clément, F-93430 Villetaneuse, France, cuvelier@math.univ-paris13.fr.

This work was supported by the ANR project DEDALES under grant ANR-14-CE23- 0005.

#### [4 ooGmsh class](#page-9-0) 10

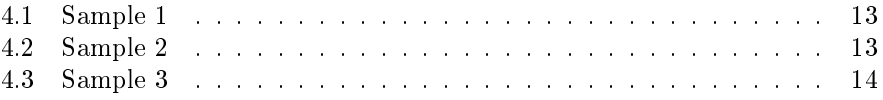

## 1 Introduction

<span id="page-1-0"></span>The fc-oogmsh Octave package is closely related to gmsh, see [\[2\]](#page-13-1) or [\[1\]](#page-13-2), which is a three-dimensional finite element mesh generator with built-in pre- and postprocessing facilities. gmsh can also build two-dimensional meshes and threedimensional surface meshes. This package was initialy created to make it possible from Octave to rapidly

- $\bullet$  generate mesh file from .geo file by using gmsh
- $\bullet$  efficiently read this mesh file and store its contents in  $\circ$ oGMSH Octave object easy to manipulate.

The ooGMSH Octave object can be used to create, from a .msh file, any data structures or objects needed by your project. For example, the [fc-simesh](http://www.math.univ-paris13.fr/~cuvelier/software/fc-simesh.html) Octave package uses this package to create the siMesh object containing all the simplices elements of the mesh.

### **R** remark 1.1

Under Windows 7 the 32bit version of gmsh seems to be needed : the system function of Octave does not support 64bit applications?

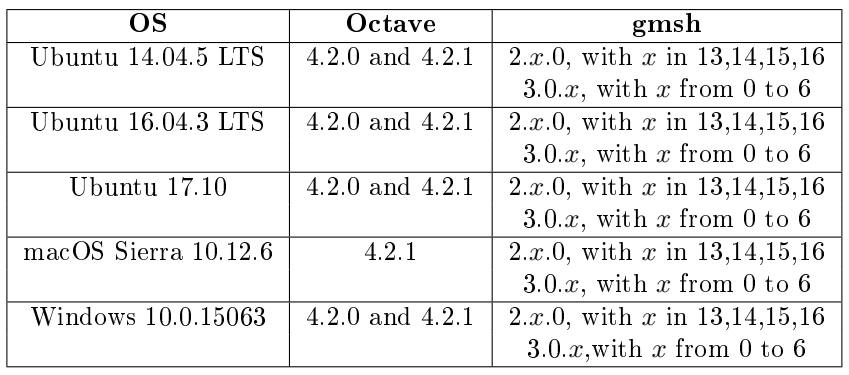

This package was tested under

Firstly, we explain how to configure the FC-OOGMSH packagefor using gmsh. Thereafter, we describe the FC-OOGMSH's functions which use gmsh to create mesh files.

<span id="page-1-1"></span>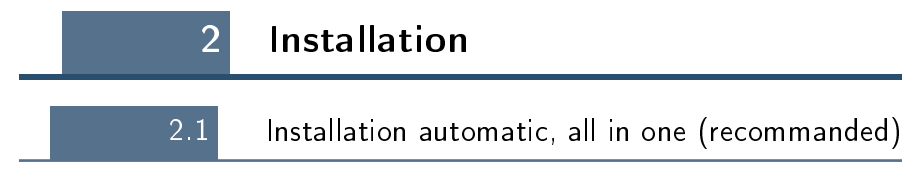

<span id="page-1-2"></span>For this method, one just have to get/download the install file

#### [ofc\\_oogmsh\\_install.m](http://www.math.univ-paris13.fr/~cuvelier/software/codes/Octave/fc-oogmsh/0.0.17/ofc_oogmsh_install.m)

or get it on the dedicated [web page.](http://www.math.univ-paris13.fr/~cuvelier/software/fc-oogmsh-Octave.html) Thereafter, one run it under Octave. This command download, extract and configure the  $fc$ -oogmsh package and the required fc-tools package in the current directory.

By default, the gmsh binary is supposed to be located in

- <USERDIR>/bin/gmsh under linux,
- <USERDIR>/GMSH/Gmsh.app/Contents/MacOS/gmsh under Mac OS X,
- <USERDIR>/Softwares/GMSH/gmsh.exe (32 bit version) under Windows

It can be directly given by using the 'gmsh\_bin' option of the install command:

ofc\_oogmsh\_install('gmsh\_bin', '<GMSH>')

where <GMSH> is the gmsh binary with path. It's also possible, after installation, to change the gmsh binary by using

```
fc_oogmsh.configure('gmsh_bin','<GMSH>')
```
command under Octave.

For example, to install this package in  $\tilde{\phantom{a}}$ /Octave/packages directory, one have to copy the file [ofc\\_oogmsh\\_install.m](http://www.math.univ-paris13.fr/~cuvelier/software/codes/Octave/fc-oogmsh/0.0.17/ofc_oogmsh_install.m) in the  $\gamma$ Octave/packages directory. Then in a Octave terminal run the following commands

```
>> cd ~/ Octave / packages
>> ofc_oogmsh_install
```
There is the output of the ofc\_oogmsh\_install command:

```
Parts of the GNU Octave <fc-oogmsh> package.
Copyright (C) 2017 Francois Cuvelier < cuvelier@math.univ-paris13.fr>
1- Downloading and extracting the packages<br>-> <fc-tools>[0.0.19] ... OK<br>-> <fc-oogmsh>[0.0.17] ... OK<br>2- Setting the <fc-oogmsh> package
run fc_oogmsh .configure ( ' gmsh_bin ' , ' < PATH > / gmsh ') to change<br>[fc - oogmsh] Using GMSH binary : ~/bin/gmsh<br>[fc - oogmsh] Writing in ~/Octave/packages/fc - oogmsh -full/fc_oogmsh -0.0.17/
      configure_loc .m ...
[fc-oogmsh] configured with<br>-> gmsh_bin='"/bin/gmsh';
               mesh_dir = '~/0ctave/packages/fc - oogmsh - full/fc_oogmsh -0.0.17/
           meshes ';
    -> geo_dir = '" / Octave / packages / fc - oogmsh - full / fc_oogmsh - 0.0.17/
     geodir ';
-> fc_tools_dir = '~/ Octave / packages /./ fc - oogmsh - full / fc_tools -0.0.19 ';
[fc-oogmsh] done
3- Using the <fc - oogmsh > package
Under Octave :
        addpath ( '~/ Octave / packages /./ fc - oogmsh - full / fc_oogmsh -0.0.17 ')
        fc_oogmsh . init ()
    See ~/ Octave / packages / ofc_oogmsh_set .m
```
The complete toolbox (i.e. with all the other needed packages) is stored in the directory  $\tilde{\phantom{a}}$ /Octave/packages/fc-oogmsh-full and, for each Octave session, one have to set the package by:

```
>> addpath ( '~/ Octave / packages /fc - oogmsh - full / fc - oogmsh -0.0.17 ')
>> fc_oogmsh . init ()
```
For uninstalling, one just have to delete directory:

~/Octave/packages/fc-oogmsh-full

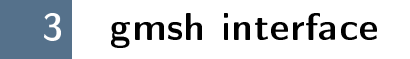

<span id="page-3-0"></span>All the functions provided in this section use gmsh to create a mesh file from a gmsh geometry script file (extension  $.$ *qeo*).

3.1 function gmsh.buildmesh2d

<span id="page-3-1"></span>This function uses gmsh and a *.geo* file (describing a 2D-geometry) to generate a 2D-mesh.

#### Syntaxe

```
meshfile = gmsh . buildmesh2d ( geofile , N )
meshfile = gmsh . buildmesh2d ( geofile ,N , Name , Value )
```
#### Description

meshfile=gmsh.buildmesh2d(geofile,N) create a 2D-mesh using gmsh and the geo file geofile (without path). The integer N has two functions : numbering the name of the generated mesh as  $\leq$  geofile without extension and  $path$  + <-N.msh and passing this number to gmsh via the option "setnumber  $N < N$ . Usually we used this parameter in gmsh to set the prescribed mesh element size at the points. (see given  $q\epsilon_0$  files)

As output return a file name (with full path) corresponding to the mesh generated by gmsh.

- $meshfile = gmsh.buildmesh2d(geofile,N,Name,Value, ...)$  specifies function options using one or more Name,Value pair arguments. The Name options can be
	- 'geodir': to specify the directory of the geo file geofile,
	- 'meshdir' : to specify the directory where the mesh file will be written,
	- 'meshfile': to specify the name of the mesh file (with path and .msh extension),
	- 'check': to perform various consistency checks on mesh with gmsh, if Value is true. (default : false )
	- $\bullet$  'force' : to force meshing even if the mesh file already exists if Value is true (default : false )
- $\bullet$  'verbose': to specify the degree of verbosity (0, silence; 2, default; ...)
- ' 'strings' : cells array of strings corresponding to gmsh options given with -string "..." (default empty) (see gmsh documentation)

**Examples** All the following examples use the .geo file condenser11.geo which is in the directory geodir of the toolbox.

Matlab commands with output  $disp('***\_\text{gmsh.buidmesh2d\_\cdot\_\text{lst.call'})$  $m \cdot \text{while}=g \cdot \text{min}$  . buildmesh2d ( 'condenser11', 25, 'force', true) ; disp ('\*\*\*\* gmsh. buildmesh2d .: 2nd call ')  $meshfile=gmsh.buildmesh2d('condenser11',25);$ \*\*\*\* gmsh.buildmesh2d : 1st call<br>[fc-oogmsh] Input file : <fc-oogmsh>/geodir/2d/condenser11.geo<br>[fc-oogmsh] Starting building mesh /tmp/tmp.0WQ6axIsXu/fc-oogmsh-full/fc\_oogmsh-0.0.17/meshes/condenser11-25.msh with ... gmsh 3.0.6 [fc-oogmsh] Using command : gmsh -2 -setnumber N 25 <fc-oogmsh>/geodir/2d/condenser11.geo -o ... /tmp/tmp.0WQ6axIsXu/fc-oogmsh-full/fc\_oogmsh-0.0.17/meshes/condenser11-25.msh Be paisent...<br>\*\*\*\* gmsh.buildmesh2d : 2nd call<br>[fc-oogmsh] Input file : <fc-oogmsh>/geodir/2d/condenser11.geo<br>[fc-oogmsh] Nesh file /tmp/tmp.OW[@axIsRu/fc-oogmsh-full/fc\_oogmsh-0.0.17/meshes/condenser11-25.msh already exis

Matlab commands with output  $m$  eshfile=gmsh.buildmesh2d( $'$ condenser11 $'$ ,25, $'$ force $'$ ,true, ... ' verbose', 4, 'strings', {'Mesh. Algorithm = 1;', ... 'Mesh. S caling  $\text{Factor} = 2; \overrightarrow{)}$  ; [fc-oogmsh] Input file : <fc-oogmsh>/geodir/2d/condenser11.geo [fc-oogmsh] Overwritting mesh file /tmp/tmp.OWQ6axIsXu/fc-oogmsh-full/fc\_oogmsh-0.0.17/meshes/condenser11-25.msh<br>[fc-oogmsh] Starting building mesh /tmp/tmp.OWQ6axIsXu/fc-oogmsh-full/fc\_oogmsh-0.0.17/meshes/condenser11-25. gmsh 3.0.6<br>[fc-oogmsh] Using command : gmsh -2 -setnumber N 25 -string "Mesh.Algorithm=1;Mesh.ScalingFactor=2;" ...<br><fc-oogmsh>/geodir/2d/condenser11.geo -o ...<br>/tmp/tmp.0WQ6axIsXu/fc-oogmsh-full/fc\_oogmsh-0.0.17/meshes/co  $p$  at ient... [fc-oogmsh] gmsh output :<br>Info : Running '/home/cuvelier/bin/gmsh -2 -setnumber N 25 -string Mesh.Algorithm=1;Mesh.ScalingFactor=2; ... "for-oogash/geodir/2d/condenserii.geo-o...<br>
"tmp/tmp.0W06axis7d/for-oogash-flll/fc.oogash-0.0.17/meshes/condenserii-25.msh' [Gmsh 3.0.6, i node, max. 1 thread]<br>
Info : Started on Wed Dec 13 07:35:19 2017<br>
Info : Reading '" Info : Meshing curve 101 (Line)<br>Info : Meshing curve 102 (Line)<br>Info : Meshing curve 103 (Line)<br>Info : Meshing curve 104 (Line)<br>Info : Meshing curve 106 (Circle)<br>Info : Meshing curve 107 (Circle)<br>Info : Meshing curve 109 ( Info : Meshing curve 113 (Circle) Info : Meshing curve 114 (Circle) Info : Meshing curve 116 (Circle) Info : Meshing curve 117 (Circle) Info : Meshing curve 118 (Circle) Info : Meshing curve 119 (Circle) Info : Meshing curve 121 (Circle<br>Info : Meshing curve 122 (Circle Info : Meshing curve 122 (Circle) Info : Meshing curve 123 (Circle) Info : Meshing curve 124 (Circle) Info : Meshing curve 126 (Circle) Info : Meshing curve 127 (Circle) Info : Meshing curve 128 (Circle) Info : Heshing curve 129 (Gircle)<br>Info : Heshing curve 131 (Gircle)<br>Info : Heshing curve 132 (Gircle)<br>Info : Heshing curve 133 (Gircle)<br>Info : Heshing curve 136 (Gircle)<br>Info : Heshing curve 136 (Gircle)<br>Info : Heshing cur Info : Meshing curve 139 (Circle)<br>
Info : Meshing curve 141 (Circle)<br>
Info : Meshing curve 142 (Circle)<br>
Info : Meshing curve 142 (Circle)<br>
Info : Meshing curve 146 (Circle)<br>
Info : Meshing curve 146 (Circle)<br>
Info : Meshi

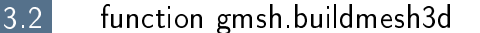

<span id="page-6-0"></span>This function uses gmsh and a *.geo* file (describing a 3D-geometry) to generate a 3D-mesh. See function gmsh.buildmesh2d for usage and options.

3.3 function gmsh.buildmesh3ds

<span id="page-6-1"></span>This function uses gmsh and a *.geo* file (describing a 3D surface geometry or a 3D-geometry) to generate a 3D surface mesh. See function gmsh.buildmesh2d for usage and options.

3.4 function gmsh.buildpartmesh2d

<span id="page-6-2"></span>This function uses gmsh and a *msh* file (containing of a 2D-mesh) to generate a 2D partioned mesh.

#### Syntaxe

```
partmeshfile = gmsh . buildpartmesh2d ( meshfile , np )
partmeshfile = gmsh . buildpartmesh2d ( meshfile , np , Name , Value )
```
#### Description

partmeshfile=gmsh.buildpartmesh2d(meshfile,np) create a 2D partitioned mesh using gmsh and the *msh* file meshfile (with path). The integer np is the number of partitions.

As output return a file name (with full path) corresponding to the partitioned mesh generated by gmsh. The output file name is construct as following :  $\langle$  meshfile without extension $>$ -part $\langle$ np $>$ .msh

 $partmeshfile=gmsh.buidpartmesh2d(meshfile,np,Name,Value, ...)$  specifies function options using one or more Name,Value pair arguments. The Name options can be

- 'savedir' : to specify the directory where the partitioned mesh file will be written,
- 'check': to perform various consistency checks on mesh with gmsh, if Value is true. (default : false )
- 'force': to force meshing even if the mesh file already exists if Value is true (default : false )
- 'verbose' : to specify the degree of verbosity  $(0, \text{ silence}; 2, \text{default};$ ...)
- ' 'strings' : cells array of strings corresponding to gmsh options given with -string "..." (default empty) (see gmsh documentation)

Examples All the following examples use the meshfile as output of the command :

meshle=gmsh.buildmesh2d('condenser11',25);

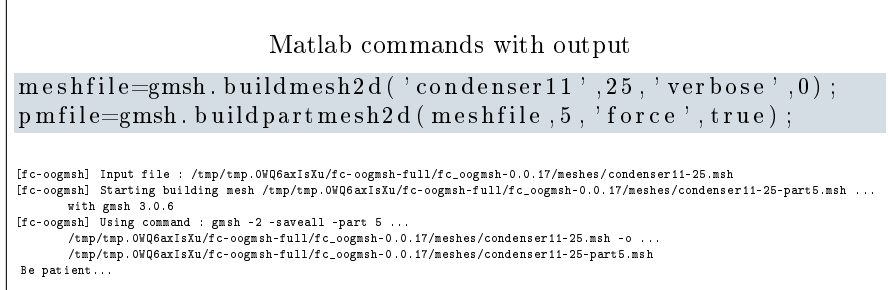

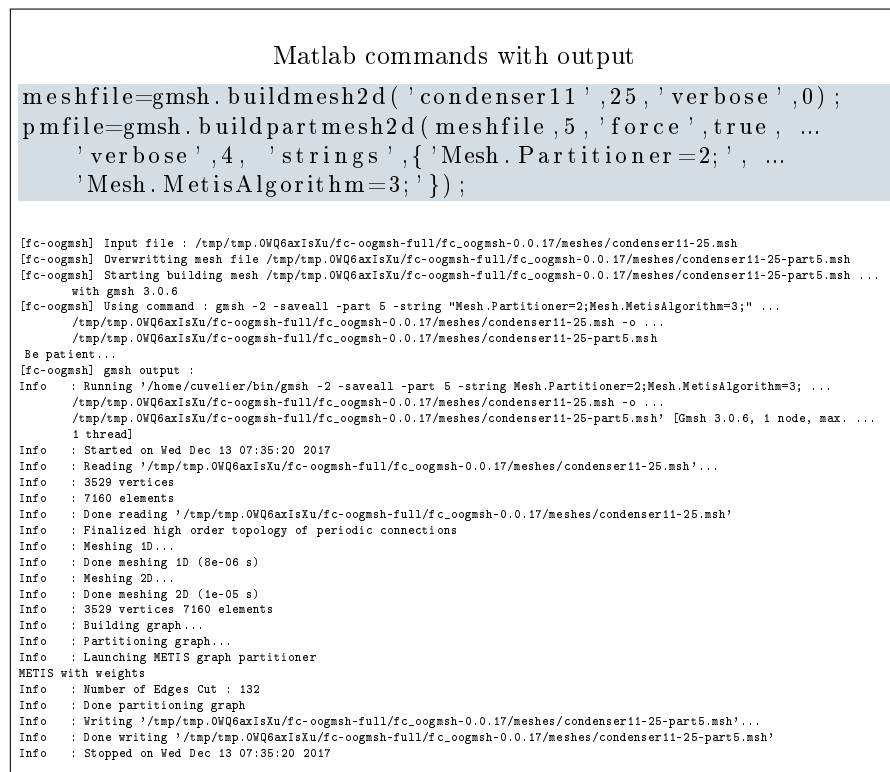

## 3.5 function gmsh.buildpartmesh3d

<span id="page-7-0"></span>This function uses gmsh and a  $msh$  file (containing of a 3D-mesh) to generate a 3D partioned mesh.

## 3.6 function gmsh.buildpartmesh3ds

<span id="page-7-1"></span>This function uses gmsh and a  $.msh$  file (containing of a 3D surface mesh) to generate a 3D partioned surface mesh.

#### 3.7 function gmsh.buildPartRectangle

<span id="page-8-0"></span>This function uses gmsh and the *geodir/rectanglepart.geo* file to generate a 2D regular partioned mesh of the rectangle  $[0, Lx] \times [0, Ly]$  with  $Nx \times Ny$  partitions.

#### Syntaxe

```
meshfile = gmsh. buildpartrectangle (Lx, Ly, Nx, Ny, N)
meshfile = gmsh. buildpartrectangle (Lx, Ly, Nx, Ny, N, ...
    Name , Value )
```
#### Description

meshfile=gmsh.buildpartrectangle(Lx,Ly,Nx,Ny,N) create a 2D regular partitioned mesh using gmsh of the rectangle  $[0, Lx] \times [0, Ly]$  with  $Nx \times Ny$ partitions. The N parameter is passed to gmsh to set the prescribed mesh element size at the points

As output return a file name (with full path) corresponding to the partitioned mesh generated by gmsh. The default output file name is construct as following : rectanglepart-Lx%.3f-Ly%.3f-Nx%d-Ny%d-N%d.msh

 $\text{meshfile} = \text{gmsh.buidpartrectangle}(Lx, Ly, Nx, Ny, N, Name, Value, ...)$  specifies function options using one or more Name,Value pair arguments. The Name options can be

- $\bullet$  'meshdir' : to specify the directory where the partitioned mesh file will be written,
- 'meshfile' : to specify the mesh file name with .msh extension. Without path, the file is written in  $\langle$  meshdir $\rangle$  directory.
- 'check': to perform various consistency checks on mesh with gmsh, if Value is true. (default : false )
- 'force' : to force meshing even if the mesh file already exists if Value is true (default : false )
- $\bullet$  'verbose': to specify the degree of verbosity (0, silence; 2, default; ...)
- ' 'strings' : cells array of strings corresponding to gmsh options given with -string "..." (default empty) (see gmsh documentation)

Examples All the following examples ...

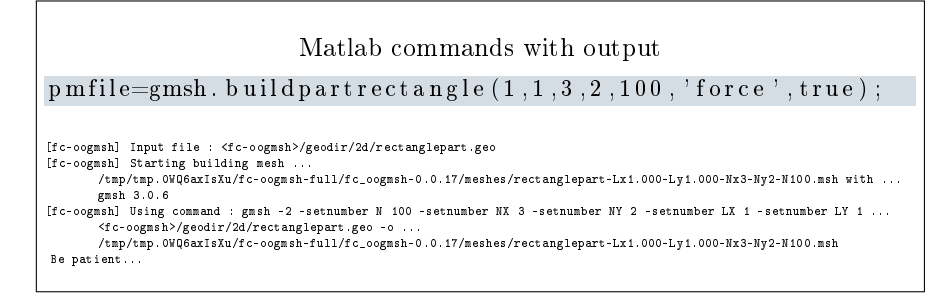

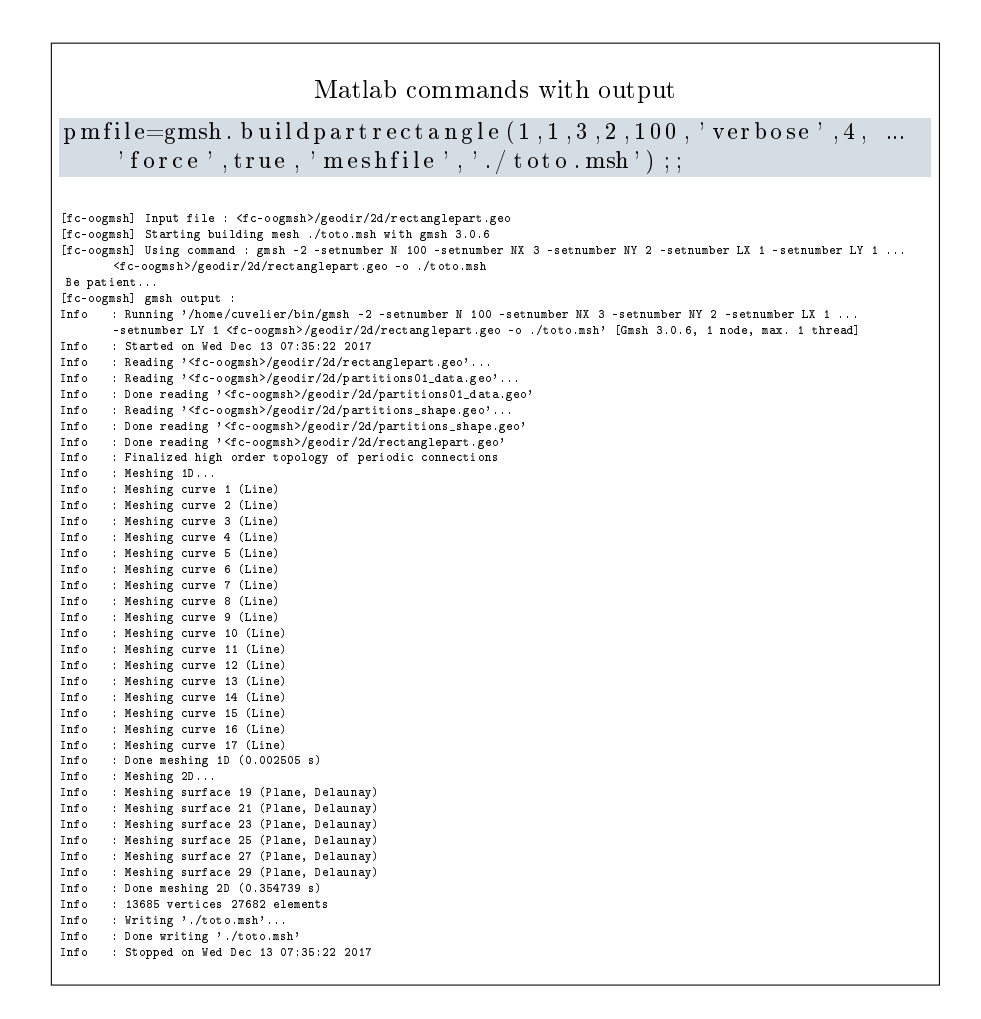

## 4 ooGmsh class

<span id="page-9-0"></span>The ooGmsh class can be used to read gmsh mesh files with the MSH ASCII file format described for example in  $[1]$ , section 9.1.

In a .msh file the kind of mesh elements are identified by their  $elm$ -type integer values :

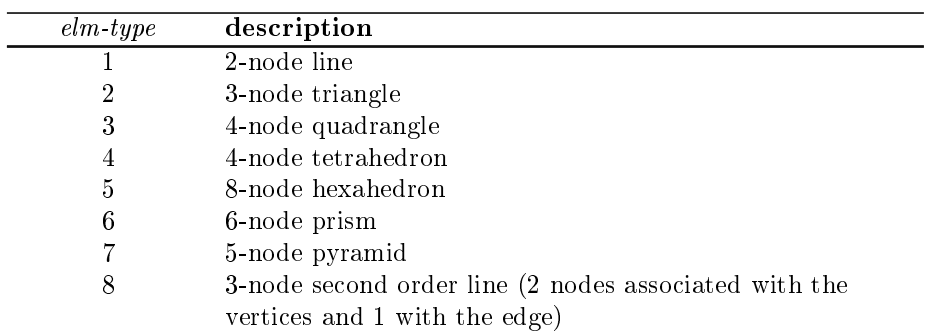

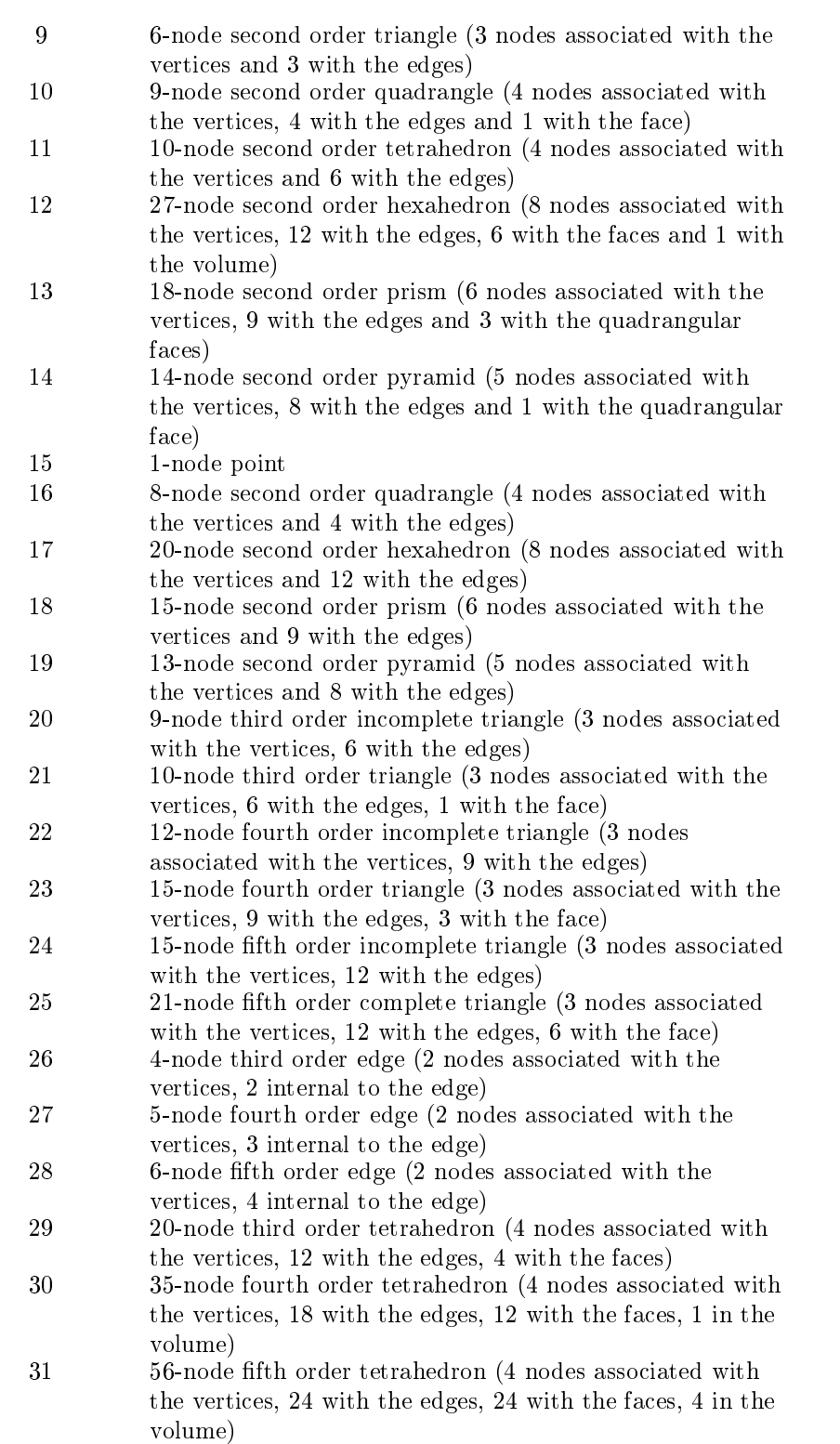

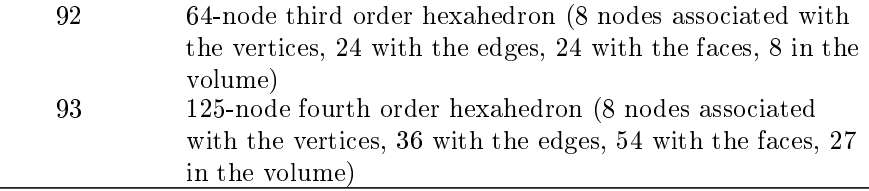

When reading a .msh file generated by gmsh, we split the mesh elements by  $elm$ -type and generate an array of ELMT structure. The dimension of this array is the number of differents  $elm\text{-}type$  founds on the .msh file. The Elmt structure is given by

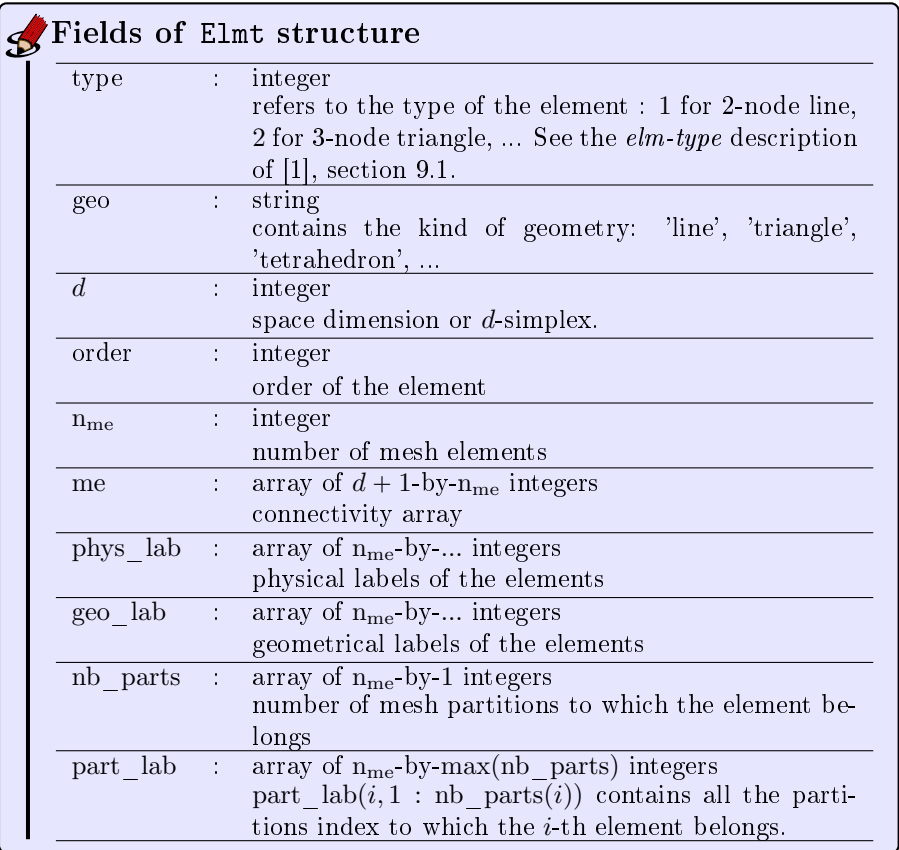

The  $\mathrm{ooG}\mathrm{MSH}\;$  class was created to store a maximum of(all the) information(s) contained in the .msh file. The properties of this class are:  $\,$ 

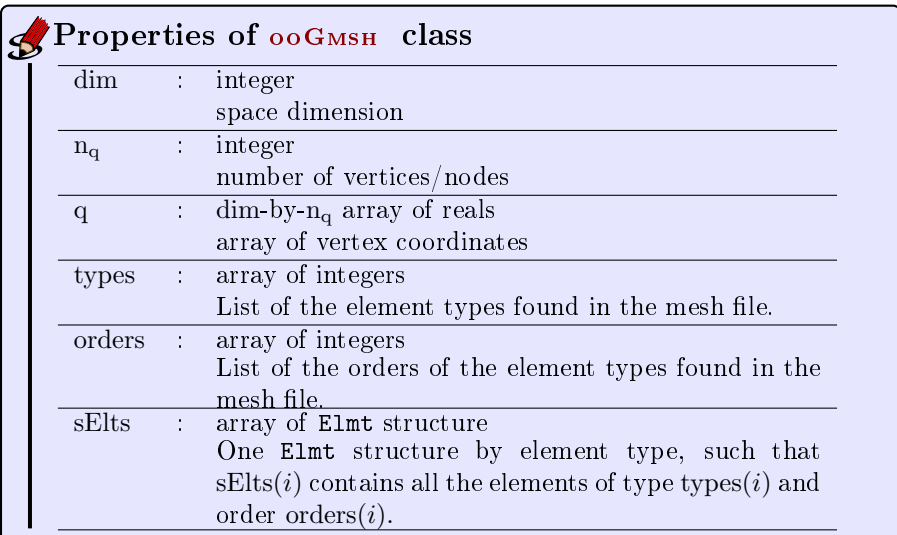

The  $ooG$ <sub>MSH</sub> class have only one constructor :

Gh = ooGmsh ( meshfile )

<span id="page-12-0"></span>where meshfile is the name of ... a mesh file

4.1 Sample 1

The 2d .geo file *condenser.geo* is used to create a .msh file : condenser-25.msh. This .msh file contains only 1 (2-node line) and 2 (3-node triangle)  $elm\text{-}type$ .

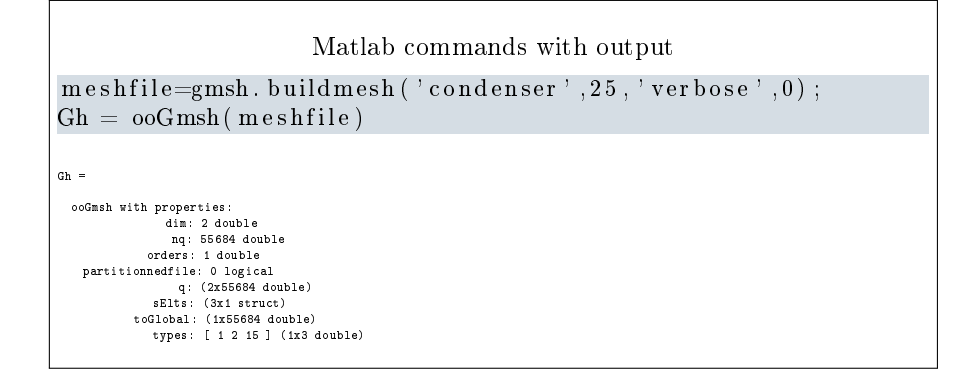

4.2 Sample 2

<span id="page-12-1"></span>The 3d .geo file *cylinderkey.geo* is used to create a .msh file : cylinderkey-10.msh. This .msh file contains 1 (2-node line), 2 (3-node triangle) and 4 (4-node tetrahedron) elm-type.

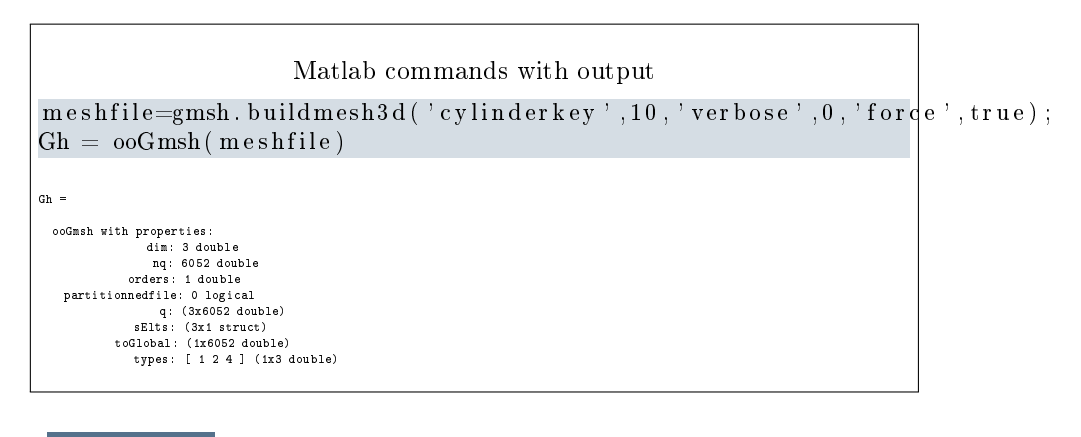

4.3 Sample 3

<span id="page-13-0"></span>The 3d .geo file ball8.geo is used to create a 3d surface .msh file : ball8-50.msh. This .msh file contains 1 (2-node line), 2 (3-node triangle) and 15 (1-node point) elm-type.

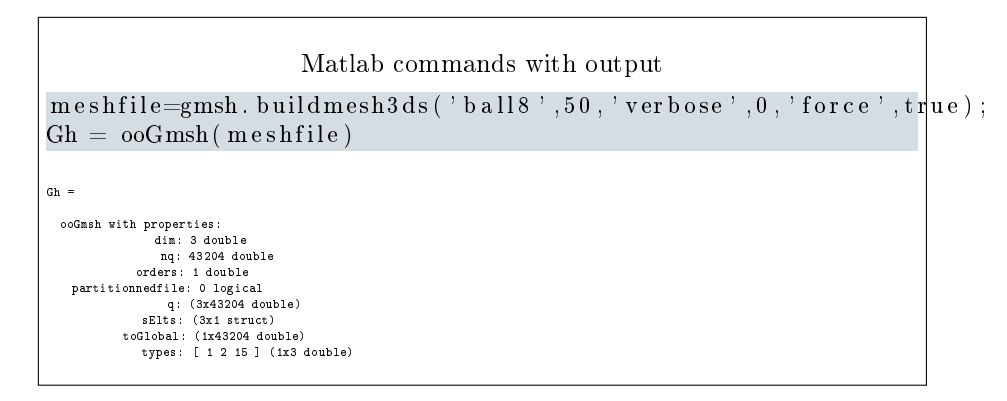

## 4 References

- <span id="page-13-2"></span>[1] Gmsh 2.15.0. [http://gmsh.info,](http://gmsh.info) 2016.
- <span id="page-13-1"></span>[2] C. Geuzaine and J.-F. Remacle. Gmsh: A 3-D finite element mesh generator with built-in pre- and post-processing facilities. International Journal for  $Numerical Methods in Engineering, 79(11):1309-1331, 2009.$